[APM](https://zhiliao.h3c.com/questions/catesDis/396) **[李昀桓](https://zhiliao.h3c.com/User/other/51846)** 2020-12-09 发表

解决方法

正常采集全部指标。

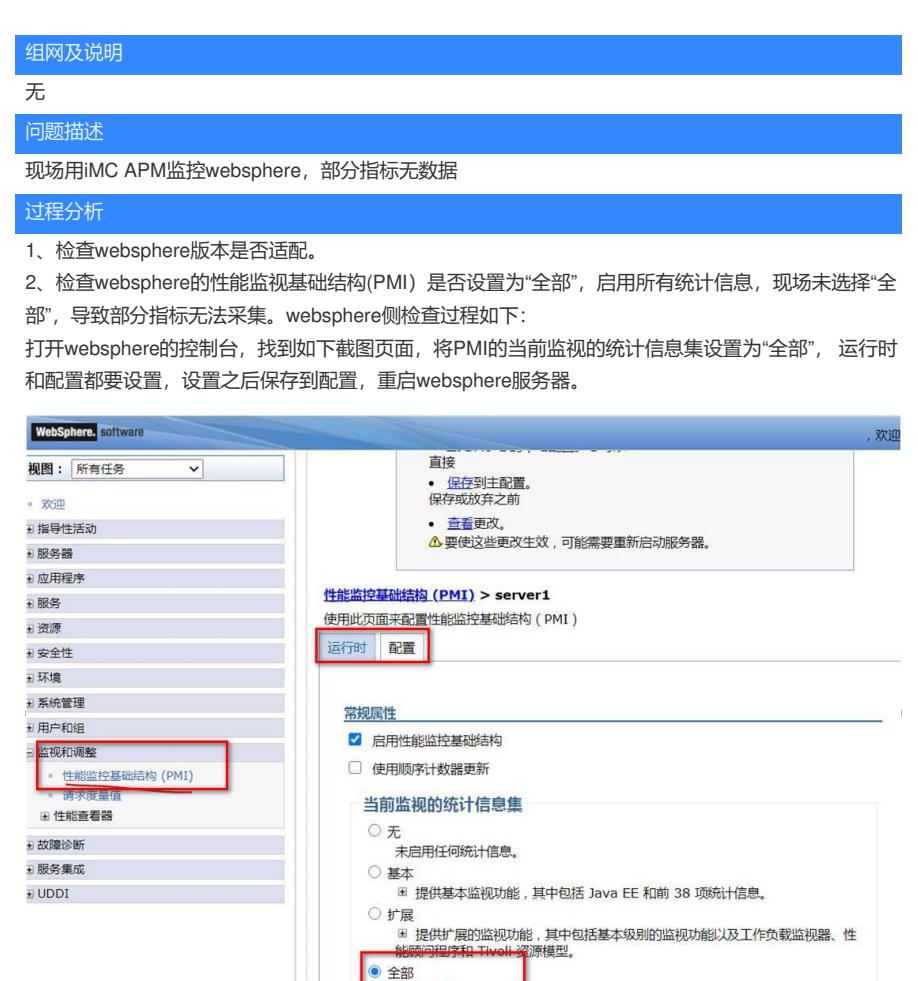

将PMI运行时和配置的当前监视的统计信息集设置为"全部",保存到配置,重启websphere服务器后可

○ 定制<br> 提供精密的控制以便有选择地启用统计信息。

◎全部